การพิมพ์ผลงานทางวิชาการ 28-29 มิถุนายน 2560 คณะวิทยาการจัดการ

**Word 2010**

โดย รศ.เบญจรัตน์ สีทองสุก

มหาวิทยาลัยราชภัฏนครปฐม

## ิการใช้เทมเพลต แก้ไขงานเก่าให้ถูกต้อง

การใช้เทมเพลต แก้ไขรูปแบบ งานเก่าให้ถูกต้อง 1. ดาวน์โหลด เทมเพลต หนังสือ หรือ ตำรา 2. เปิดเอกสารเทมเพลต 3. จัดเก็บ **ลักษณะ เป็นค่าเริ่มต้นไว้ใน Normal** 

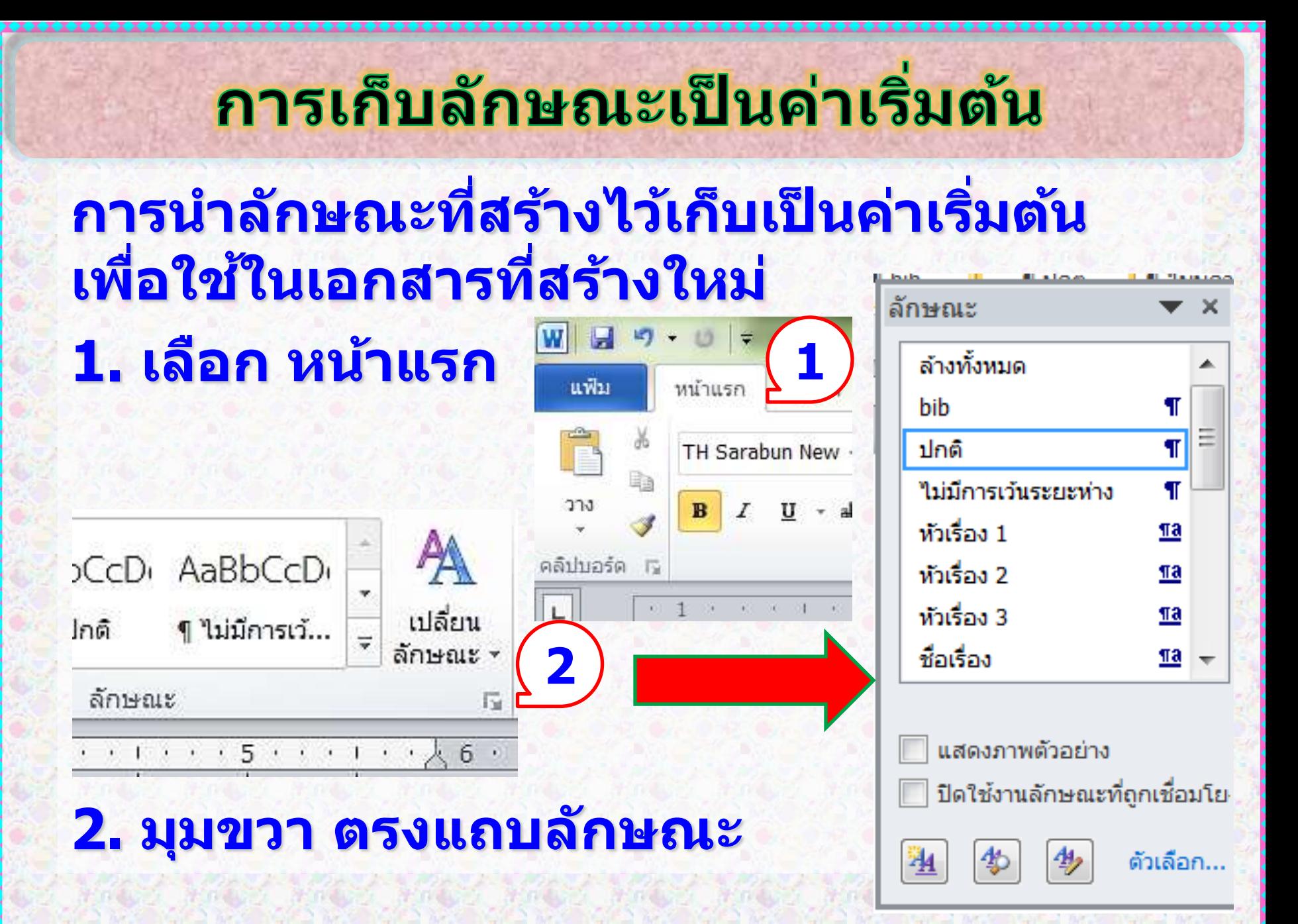

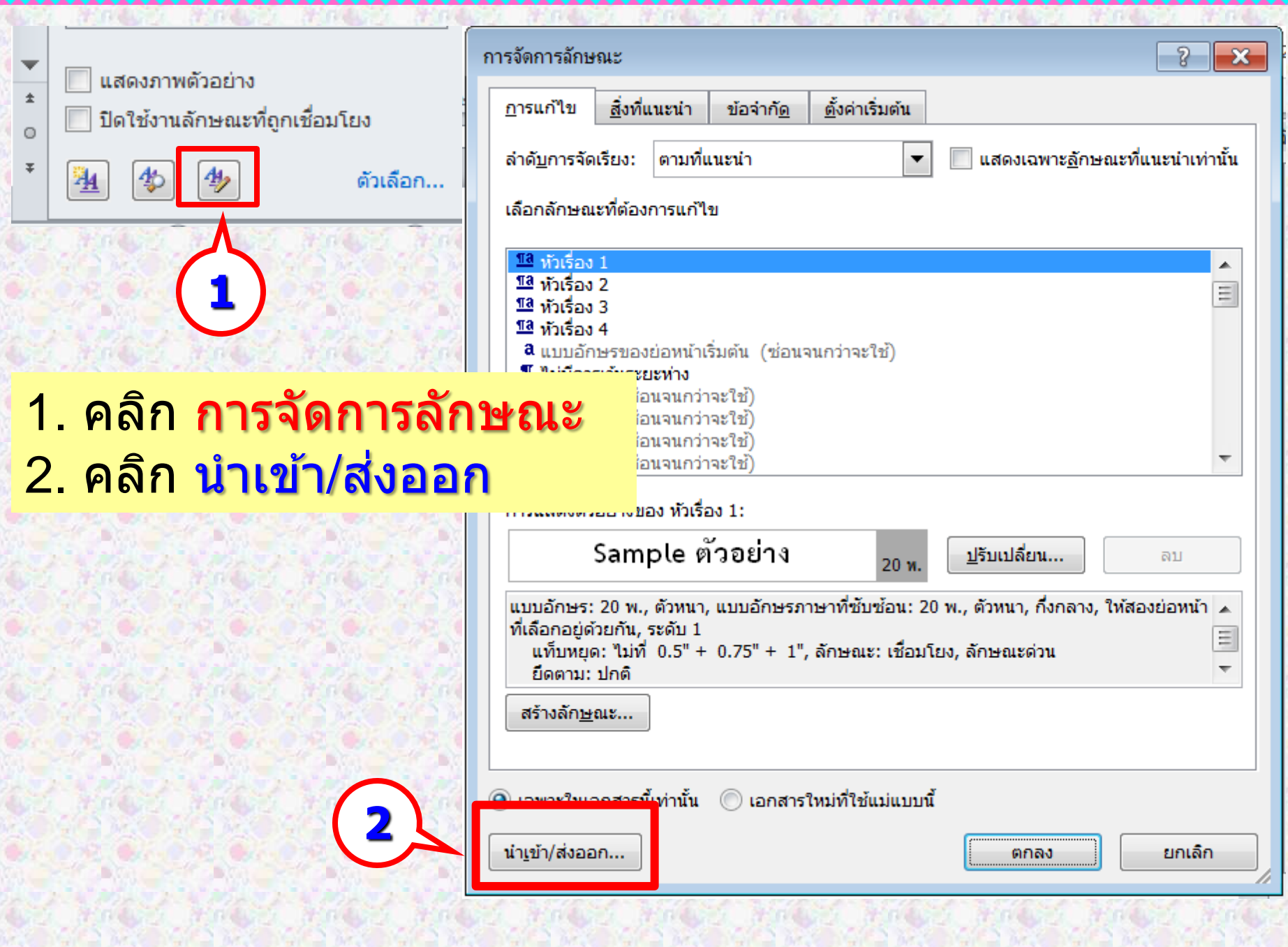

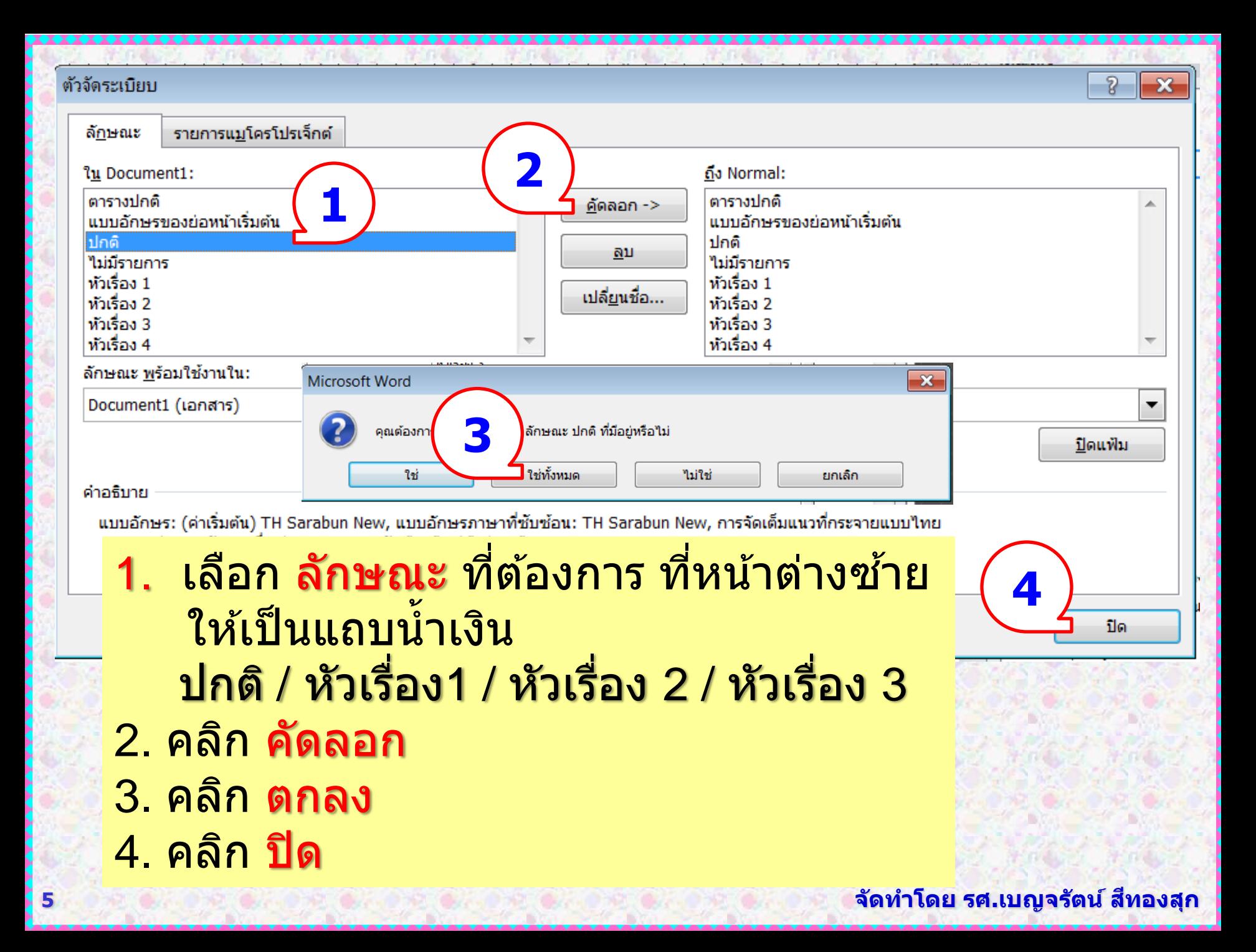

# เริ่มต้นแก้ไข

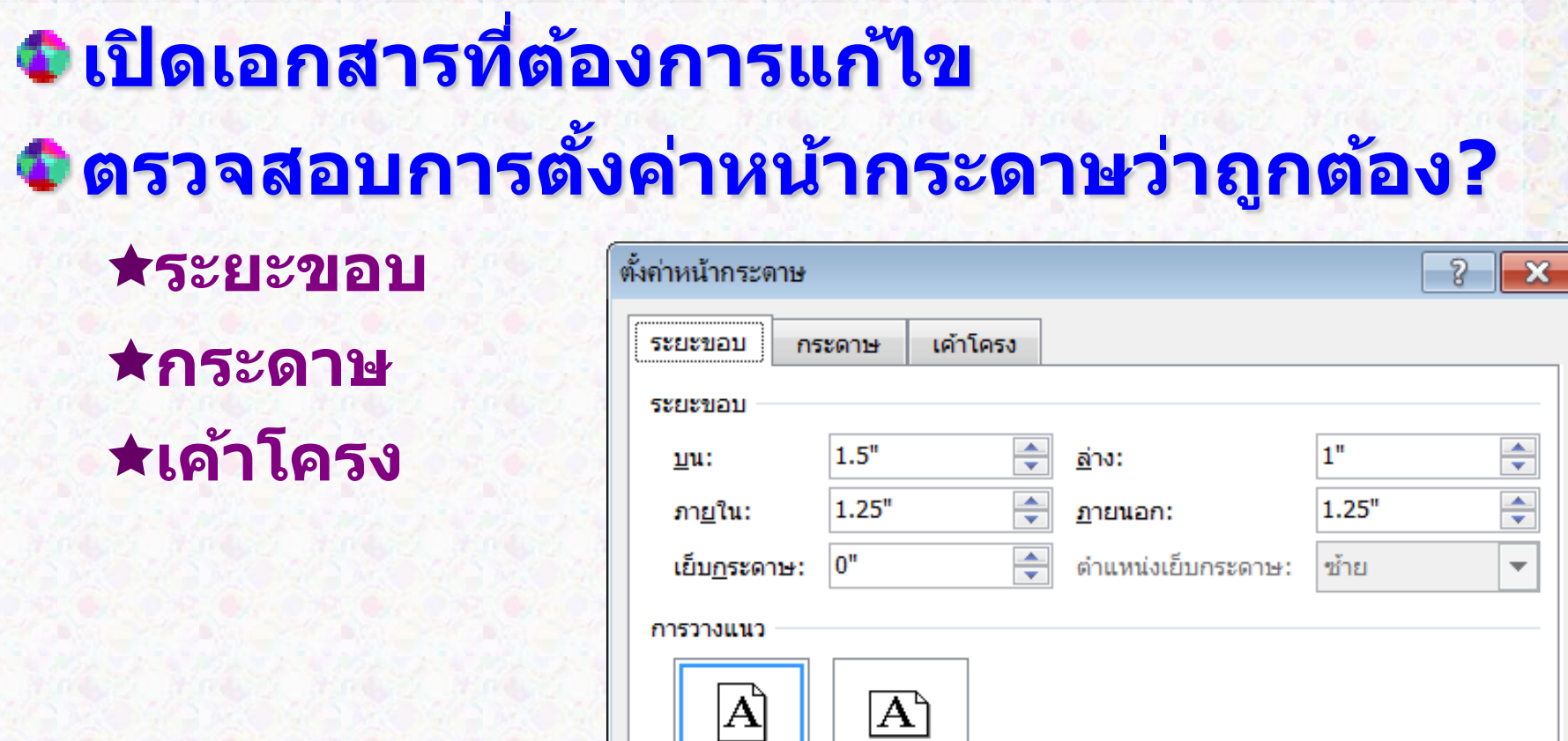

A

<u>แนว</u>ตั้ง

<u>ห</u>ลายหน้า:

หน้า

แนว<u>น</u>อน

ระยะขอบเพื่อการเย็บเล่มหนังสือ

**6 จัดท ำโดย รศ.เบญจรตัน์สที องสกุ**

 $\overline{\phantom{a}}$ 

## คัดลอก ลักษณะ

### **คัดลอกลักษณะใน Normal มำใชใ้ น เอกสำรที่ต้องกำรแก้ไขรูปแบบ**

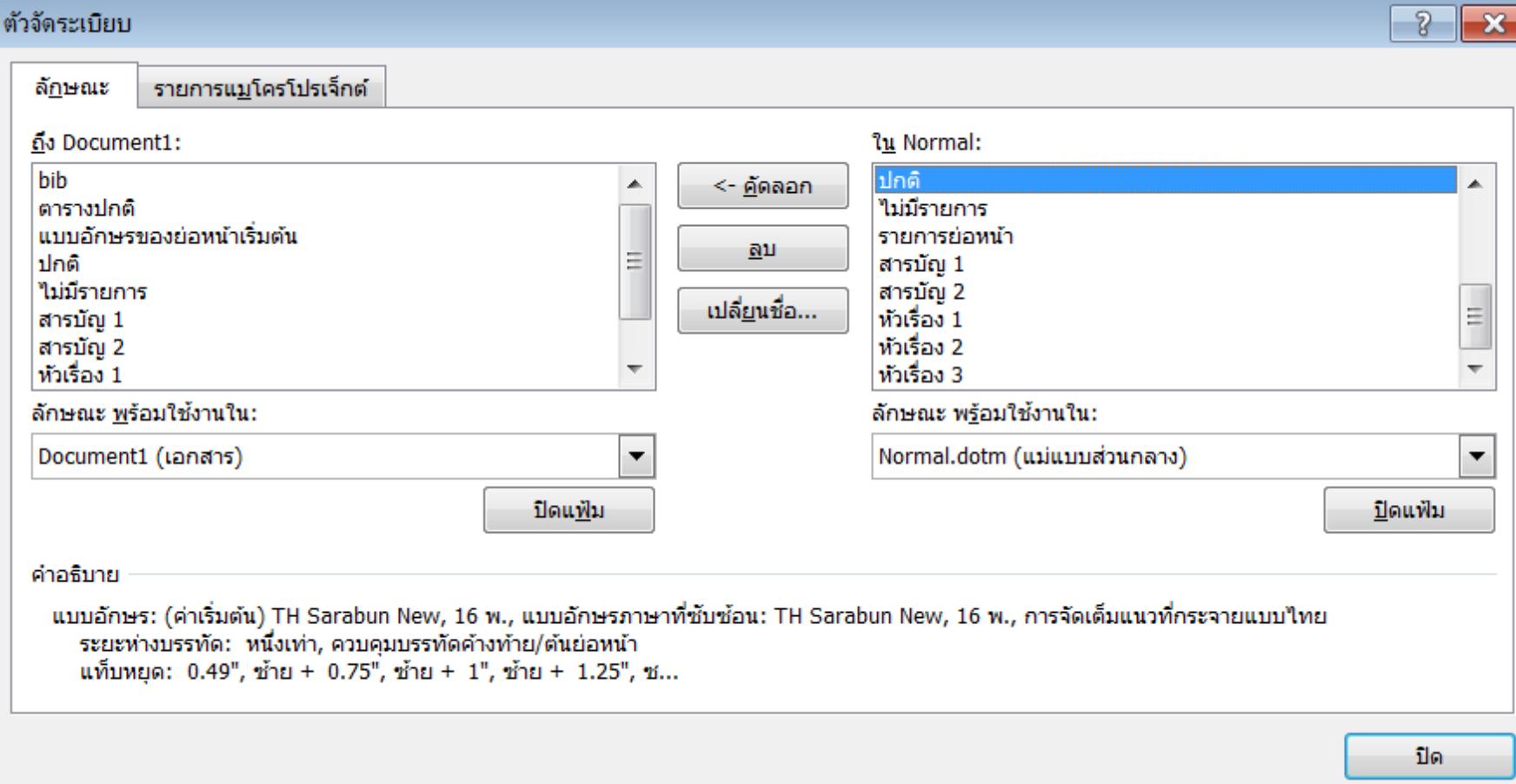